# **DP100**

**Capteur sans fil d'humidité du sol multicanaux** 

Manuel FR

# **froggit.de**

Support/Manuels d'utilisation/Pièces de rechange/Produits compatibles:

www.froggit.de

#### **1. Introduction**

Merci d'acheter ce capteur sans fil d'humidité du sol multicanal DP100. Cet appareil mesure l'humidité du sol. Les données peuvent être reçues par le serveur météo Froggit DP1500 Wi-Fi USB Dongle (vendu séparément) et peuvent être consultées sur notre application WS View après la configuration Wi-Fi.

Pour garantir la meilleure performance possible du produit, veuillez lire ce manuel et le conserver pour une utilisation ultérieure.

#### **2. L'installation**

Contenu de l'emballage:

- 1 x DP100 Capteur radio d'humidité du sol multicanal
- 1 x Manuel de l'utilisateur

Vue

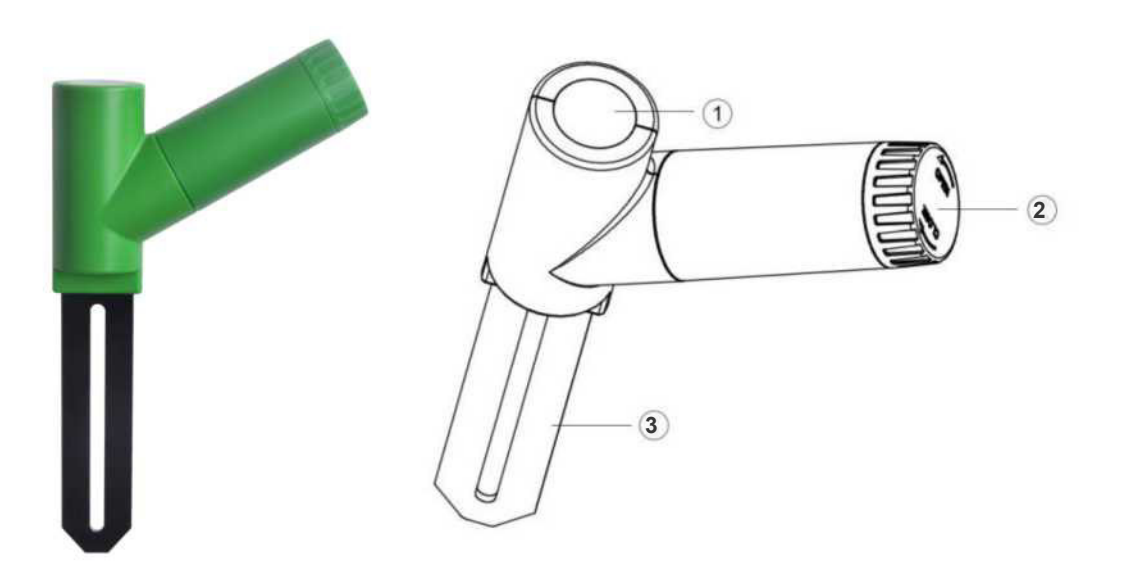

- 1 Affichage à LED (transmission de RF)
- 2 Couverture de lapile
- 3 Capteur d'humidité du sol

#### Mise en place de lapile :

a) Ouvrez le couvercle de la pile

b) Insérez 1 piles AA 1,5V (non incluses). Attention à la polarisation correcte.

c) Après l'installation de la batterie, l'indicateur LED du capteur sans fil s'allume pendant 4 secondes, puis clignote une fois par 70 secondes. Chaque fois qu'il clignote, le capteur envoie des données.

d) Fermez le couvercle de la batterie.

e) Insérez complètement le capteur dans le fond de l'emplacement souhaité (après une configuration WIFI réussie).

### **3. Configuration Wi-Fi avec le Froggit DP1500**

Ce capteur d'humidité du sol n'a pas de fonction d'affichage et vous devez utiliser notre application WS View pour afficher les données sur votre application mobile après avoir couplé cet appareil à notre DP1500 (vendu séparément).

Couplage avec le Froggit DP1500:

Si le DP1500 est en service et que vous n'avez jamais mis en place un capteur sans fil DP100 d'humidité du sol, il suffit d'allumer le capteur et le DP1500 enregistrera automatiquement les données d'humidité du sol.

Si un capteur d'humidité du sol DP100 a déjà été connecté au DP1500 et que vous avez un nouveau capteur sans fil DP100 pour remplacer l'ancien, débranchez le DP1500 du courant et reconnectez-le au courant. Ainsi, l'ancien capteur est supprimé et le nouveau capteur est connecté.

**Remarque:**Le DP1500 peut prendre en charge jusqu'à 16 capteurs sans fil d'humidité du sol. Le canal est fixé à l'intérieur du capteur et ne peut pas être modifié.

#### **4. Connexion Wi-Fi (DP1500)**

Pour cette partie s'il vous plaît, lisez le manuel du serveur météo Froggit DP1500 Wi-Fi USB Dongle

Si vous avez des questions, contactez le support du fabricant: www.froggit.de

#### **5. Afficher les données en ligne dans WS-View**

Une fois la configuration Wi-Fi terminée, vous pouvez afficher les données locales de votre capteur d'humidité du sol DP100 dans l'application WS View.

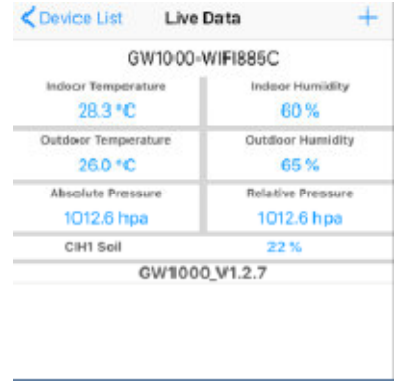

#### **Remarque:**

Les données d'humidité du sol ne peuvent être affichées que sur l'interface de données en direct, car « Weather Underground » ne prend pas en charge les capteurs d'humidité.

En téléchargeant les données sur le serveur météo www.ecowitt.net, vous pouvez consulter le graphique de l'historique du capteur d'humidité via le site Web.

#### **6. Mode utilisateur (mode personnalisé)**

Si vous êtes en mode d'affichage « LIVE DATA », vous pouvez étalonner le capteur d'humidité du sol en activant le mode personnalisé :

- Cliquez sur « More » (Plus)
- Sélectionnez «Calibration»
- Sélectionnez «Soil Calibration»(Étalonnage du sol)
- Activez la case à cocher à gauche «Customize».

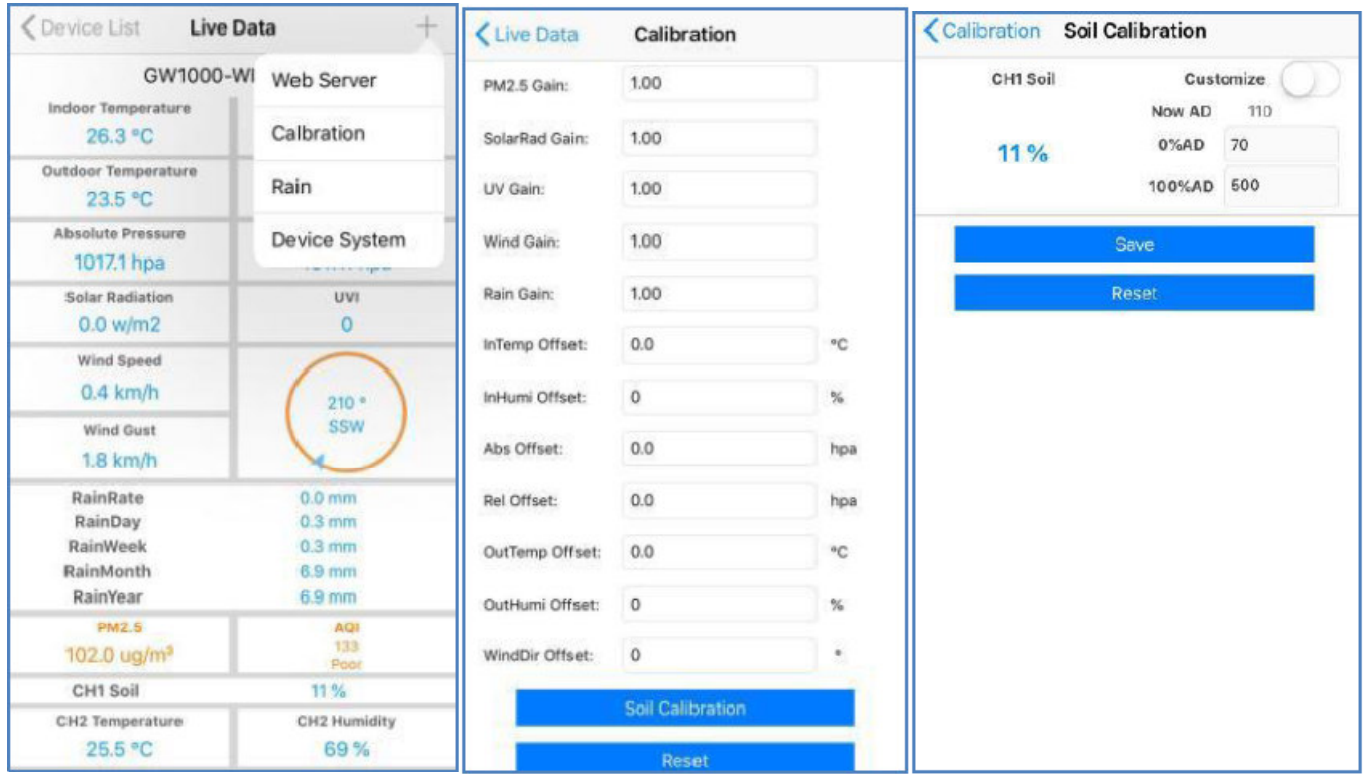

#### Utilisation standard « Custom =OFF »

La teneur en humidité est calculée sur la base de la définition standard de la matière sèche et humide:

« Dry » (sec) : Soit 0 % d'humidité.Par défaut, le capteur est supposé retournerune valeur AD=70. (0%AD  $= 70$ )

« Wet » (humidité) :Soit 100 % d'humidité. Par défaut, le capteur est supposé retourner une valeur AD= 500. (100%AD=500)

« SoilMoisture » (humidité du sol) : à sec la valeur donnée est égale à une règle de trois entre la valeur retournée du capteur et les deux valeurs (AD=70) et humide (AD=500).

#### **Humidité en % = (« AD lu » - « 0%AD ») / (« 100%AD » - « 0%AD ») \* 100%**

#### **Humidité en % = (« AD lu » - 70) / (500 - 70) \* 100 (%)**

Exemple : si le capteur retourne AD=310 ; l'humidité calculée est :

 $(310-70)/(500-70)$  \* 100% = 56 %

Il s'agit d'un système linéaire avec un taux de pente fixe.

#### Utilisation sur mesure« Custom = ON »

Si, à l'état sec ou humide, la consolen'indique pas la valeur initiale du capteur d'humidité proche de son hypothèse standard (70 et 500), elle fournira des valeurs d'humidité imprécises. Il s'agit souvent de différents types de sols qui, avec une teneur en humidité égale, offrent des performances très différentes. Nous avons donc introduit ce mode personnalisé pour rendre cette pente flexible afin qu'elle puisse être adaptée à votre type de sol.

Cela devient un système linéaire avec un taux de pente variable.

**Humidité en % = (« AD lu » - « 0%AD ») / (« 100%AD » - « 0%AD ») \* 100%** 

#### **où « 0%AD » et « 100%AD » sont paramétrables.**

#### Principe de réglage:

La valeur à sec « 0%AD » est utilisé pour ajuster l'incohérence des valeurs mesurées en cas de sécheresse.

Si les valeurs d'humidité affichées sont trop élevées pour le sol sec, vous pouvez réduire le taux d'inclinaison en augmentant la valeur de « 0%AD » (donc insérer une valeur supérieure à 70)

La valeur humide « 100%AD » est utilisé pour ajuster l'incohérence des valeurs mesurées à l'humidité.

Si les valeurs d'humidité affichées sont trop basses dans des conditions de sol extrêmement humides, vous pouvez réduire la valeur 100 %AD pour la fixer (donc insérer une valeur <500)

Veuillez noter l'exemple suivant pour une meilleure compréhension.

#### **Exemple:**

Lorsque vous utilisez ce produit pour la première fois, veuillez désactiver le mode personnalisé et tester le produit dans les deux situations suivantes:

#### Situation 1:

Vous avez versé suffisamment d'eau dans votre plante en pot qui a donc la terre extrêmement humide, mais les valeurs d'humidité affichées sont beaucoup plus faibles que 95 % (par exemple 70 %).

Solution:

Activez le mode personnalisé et ajustez la valeur « 100%AD »

Ajuster la valeur « 100%AD » avec la formule:

« Nouvel 100%AD » = (« AD actuel»- « 0%AD »)/ « estimation actuelle de l'humidité du sol (95%) » \* 100- « 0%AD »

#### Exemple chiffré:

Si la valeur actuelle d'AD = 348 et que l'on considère que l'humidité du sol = 95 %.

Le « 0%AD » actuel est égal à 70

Le « 100%AD » actuel est égal à 500

Nous avons donc :

95 (%) = (183-70)/( ??? -70) \* 100 (%)

Soit :

??? = (183-70)/95 (%) \*100 + 70 = 189

Solution: remplacer la valeur «100%AD » par 189 (prendre la partie entière)

#### Situation 2:

Votre plante en pot n'a plus été arroséedepuis très longtemps et la terre est extrêmement sèche. Dans cet état sec, les valeurs d'humidité affichées sont nettement supérieures à 10 % (par exemple 40 %).

Solution:

Activez le mode personnalisé et ajustez la valeur 0 %AD.

Calculer la valeur 0%AD avec la formule:

**Humidité en % = (« AD actuel » - « Nouvel0%AD ») / (« 100%AD » - « Nouvel0%AD ») \* 100 (%)** 

**(H / 100)\* (« 100%AD » -« Nouvel 0%AD ») = (« AD actuel » - « Nouvel 0%AD »)** 

**(H / 100)\* « 100%AD » - (H/100) \*« Nouvel 0%AD » = « AD actuel » - « Nouvel 0%AD »** 

**[1- (H/100) ]\*« Nouvel 0%AD » = « AD actuel » - (H / 100)\* « 100%AD »** 

**« Nouvel 0%AD » = [« AD actuel » - (H / 100)\* « 100%AD »] / [1- (H/100) ]** 

Exemple chiffré :

Si la lecture actuelle donne AD = 183

Alors que l'on estime l'humidité réelle à 10 %. [H=10]

Avec les paramètres : « 0%AD » = 70 et « 100 %AD » = 500

« Nouvel 0%AD » =  $[183 - 0.1 * 500]$   $[1 - 0.1]$ 

« Nouvel 0%AD » = [183 - 50] / 0.9 = 133 / 0.9 = 148

Résultat:

0 %AD= 148 (prendre la partie entière)

#### **Remarque:**

Ensuite, vous pouvez définir la valeur par défaut de 0 %AD à 147 et toucher l'écran une fois pour mettre à jour les données. Une fois que vous avez obtenu la valeur d'humidité attendue, cliquez sur Enregistrer pour enregistrer le paramètre.

Notez les valeurs 0 %AD et 100 %AD pour une utilisation future (en cas de modification du réseau WIFI).

## **7. Caractéristiques du produit**

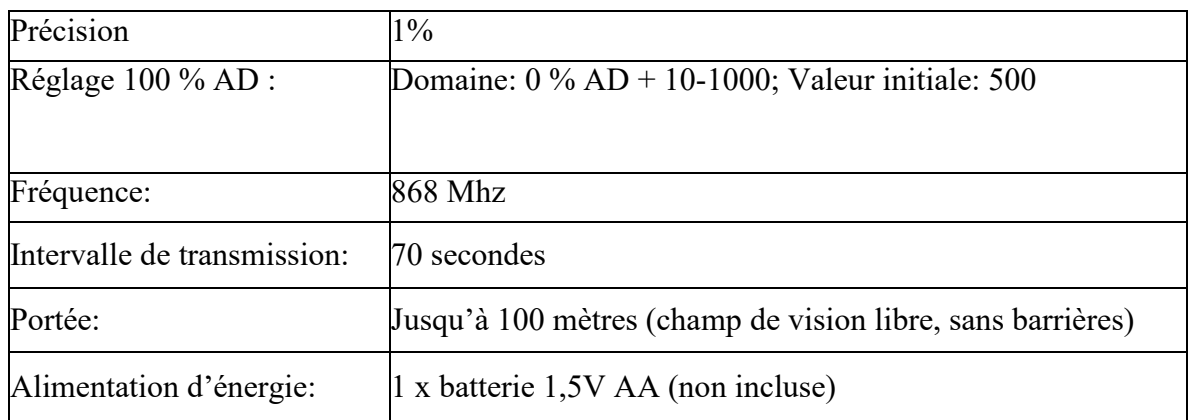

#### **8. Consignes générales de sécurité:**

#### **Risque de suffocation:**

Gardez tous les matériaux d'emballage (sacs en plastique, élastiques, etc.) à l'écart des enfants. Il y a un risque de suffocation!

#### **Risque de corrosion:**

#### Puissance

d'émission:

Méfiez-vous! L'acide vidange/fuite de la batterie peut provoquer des brûlures! Évitez le contact de l'acide de la batterie avec les yeux, les muqueuses et la peau. En cas de contact, rincez immédiatement les zones touchées à l'eau claire et consultez un médecin.

#### **Risque de choc électrique:**

Les enfants ne doivent pas être sans surveillance avec l'appareil, car l'appareil comprend des composants électroniques fonctionnant au moyen d'une source d'alimentation. L'utilisation de l'appareil ne peut être effectuée que comme indiqué dans le manuel d'utilisation. S'il n'y a pas de risque de choc électrique.

### **Danger de brûlure et d'explosion:**

N'utilisez que des batteries recommandées. Ne fermez jamais l'appareil ou les batteries brièvement. Ne jetez jamais l'appareil ou les piles dans le feu! En cas de surchauffe et de manipulation incorrecte, des courts-circuits se produisent, ce qui peut déclencher des incendies et des explosions.

#### **Important:**

En cas de défaut, contactez votre revendeur dans les plus brefs délais. Ne démontez jamais l'appareil! Le revendeur se met en contact avec le service après-vente. Ne jamais éteindre l'appareil! Protégez l'appareil des vibrations. N'utilisez que des batteries recommandées. Ne jamais mélanger les batteries — Remplacez toujours les piles vides par un ensemble complet de batteries à pleine puissance. Si l'appareil est sans courant ou n'est pas utilisé, retirez les piles de l'appareil. En cas de piles mal insérées, le fabricant n'assume aucune responsabilité!

**Instructions pour le retour des batteries conformément à l'article 12 du règlement sur les batteries:Les**piles ne sont pas dans les ordures ménagères. S'il vous plaît jeter toutes les piles comme prescrit par la législation, l'élimination des déchets ménagers est expressément interdite. Les batteries et les batteries peuvent être libérées gratuitement dans les centres de collecte municipaux ou dans le commerce local.

Ce manuel ne peut être reproduit sous quelque forme que ce soit sans l'autorisation écrite de l'éditeur, même sous forme d'extraits.

Ce manuel peut contenir des erreurs et des erreurs d'impression. Cependant, les informations contenues dans ce manuel sont régulièrement vérifiées et corrigées dans la prochaine édition. Nous déclinons toute responsabilité en cas d'erreurs techniques ou d'impression et de leurs conséquences. Toutes les marques et droits de propriété intellectuelle sont reconnus.

**www.froggit.de**

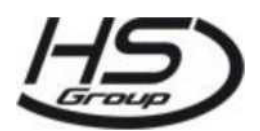

**HS Group GmbH& Co. KG**  Escherstr.31 50733 Koeln Pays d'Europe

Téléphone 0221/367 48 05

#### E-mailinfo@hs-group.de

Cour d'enregistrement tribunal d'instance Koeln HRA 26493 Complément: Groupe de HS Société de gestion mbH Siège Koeln Cour d'enregistrement Tribunal d'instance de Koeln HRB 64734 Directeur de l'entreprise: Peter Haefele, Carl L'école UStID DE237971721 WEEE Reg. No 66110125

#### **Déclaration de conformité**

Nous déclarons par la présente HS-Group GmbH& Co.KG, Escherstr. 31, 50733 D-Cologne que ce produit est conforme aux exigences essentielles et aux autres dispositions pertinentes de la directive 2014/53/UE.

La déclaration de conformité de ce produit est disponible à l'adresse suivante:détails d'www.froggit.deou sur demande.